#### **Департамент образования Вологодской области бюджетное профессиональное образовательное учреждение Вологодской области «ВОЛОГОДСКИЙ СТРОИТЕЛЬНЫЙ КОЛЛЕДЖ»**

РАССМОТРЕН на заседании предметно-цикловой комиссии общеобразовательных дисциплин Председатель предметно-цикловой комиссии: Малкова С.Л. Протокол № 9 от «23» мая 2017 г.

УТВЕРЖДЕНО приказом директора БПОУ ВО «Вологодский строительный колледж» № 255–УД от 20 июня 2017 г.

# **Комплект контрольно-оценочных средств по учебной дисциплине ЭЛЕКТРОННОЕ ПОРТФОЛИО**

Профессия 08.01.14 Монтажник санитарно-технических, вентиляционных систем и оборудования

> **Разработчик:** Карелина Татьяна Витальевна, преподаватель

# **Содержание**

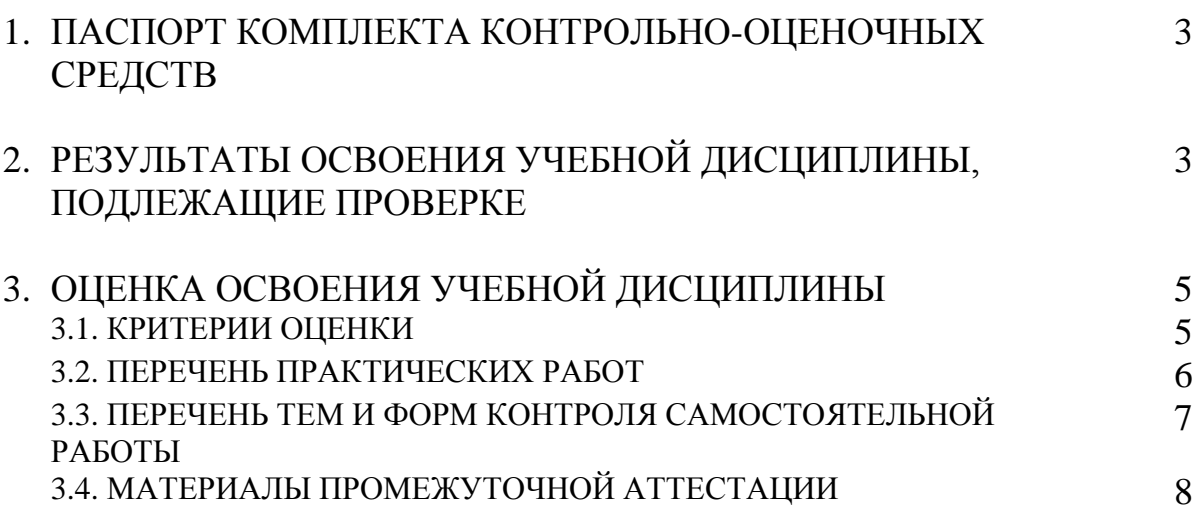

# **1. ПАСПОРТ КОМПЛЕКТА КОНТРОЛЬНО-ОЦЕНОЧНЫХ СРЕДСТВ**

Комплект контрольно-оценочных средств (далее - КОС) по дисциплине «Электронное портфолио» предназначен для контроля и оценки образовательных достижений обучающихся, освоивших программу учебной дисциплины «Электронное портфолио»

КОС включают контрольные материалы для проведения промежуточной аттестации в форме дифференцированного зачета.

КОС разработаны на основании программы учебной дисциплины «Электронное портфолио». Используемые оценочные средства представлены в таблице 1.

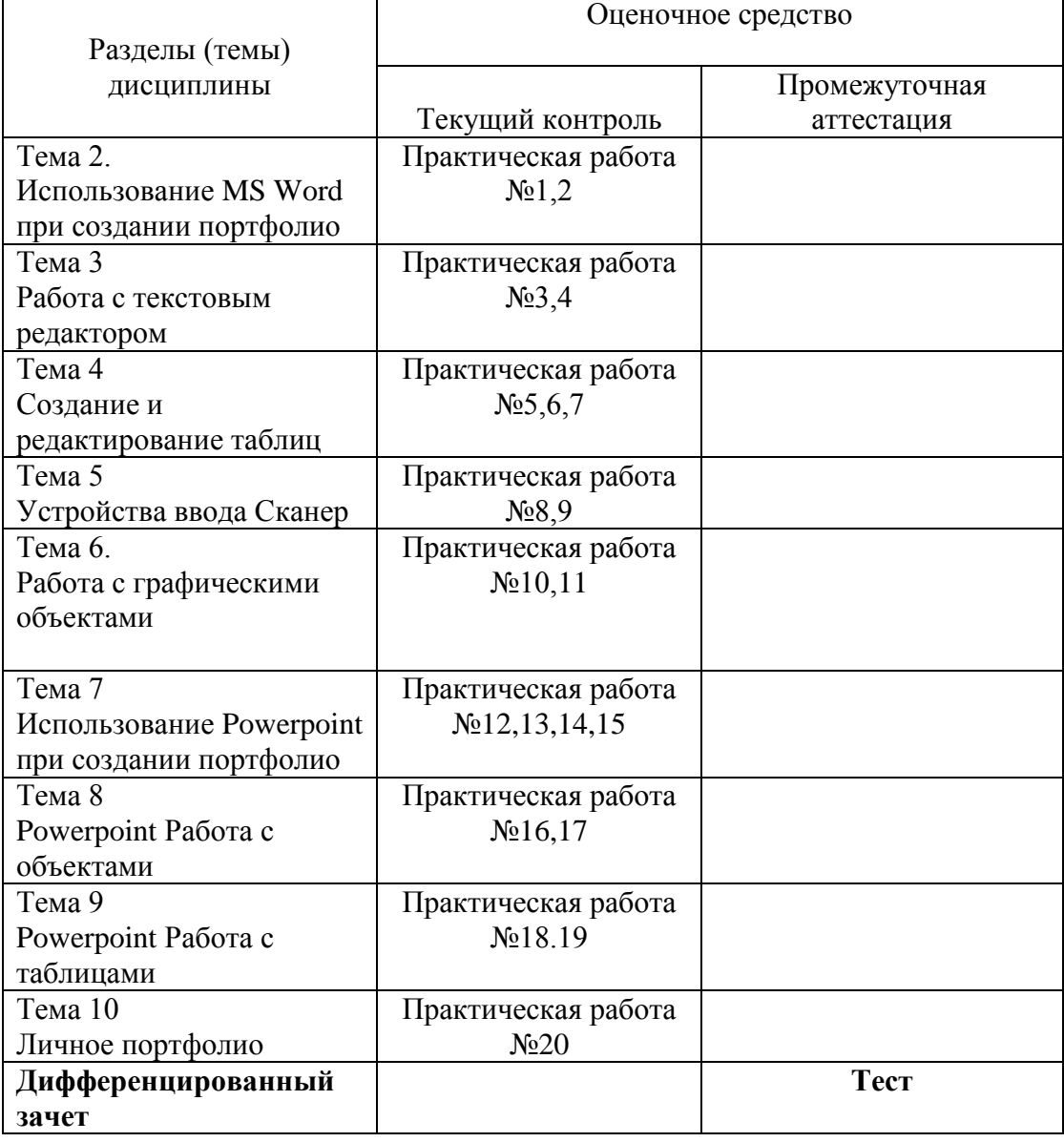

Таблица 1 – Оценочные средства

# 2. РЕЗУЛЬТАТЫ ОСВОЕНИЯ УЧЕБНОЙ ДИСЦИПЛИНЫ, ПОДЛЕЖАЩИЕ **ПРОВЕРКЕ**

Контроль и оценка результатов освоения дисциплины осуществляется преподавателем в процессе проведения контрольных работ, а также выполнения обучающимися практических и самостоятельных работ (таблица  $(2)$ .

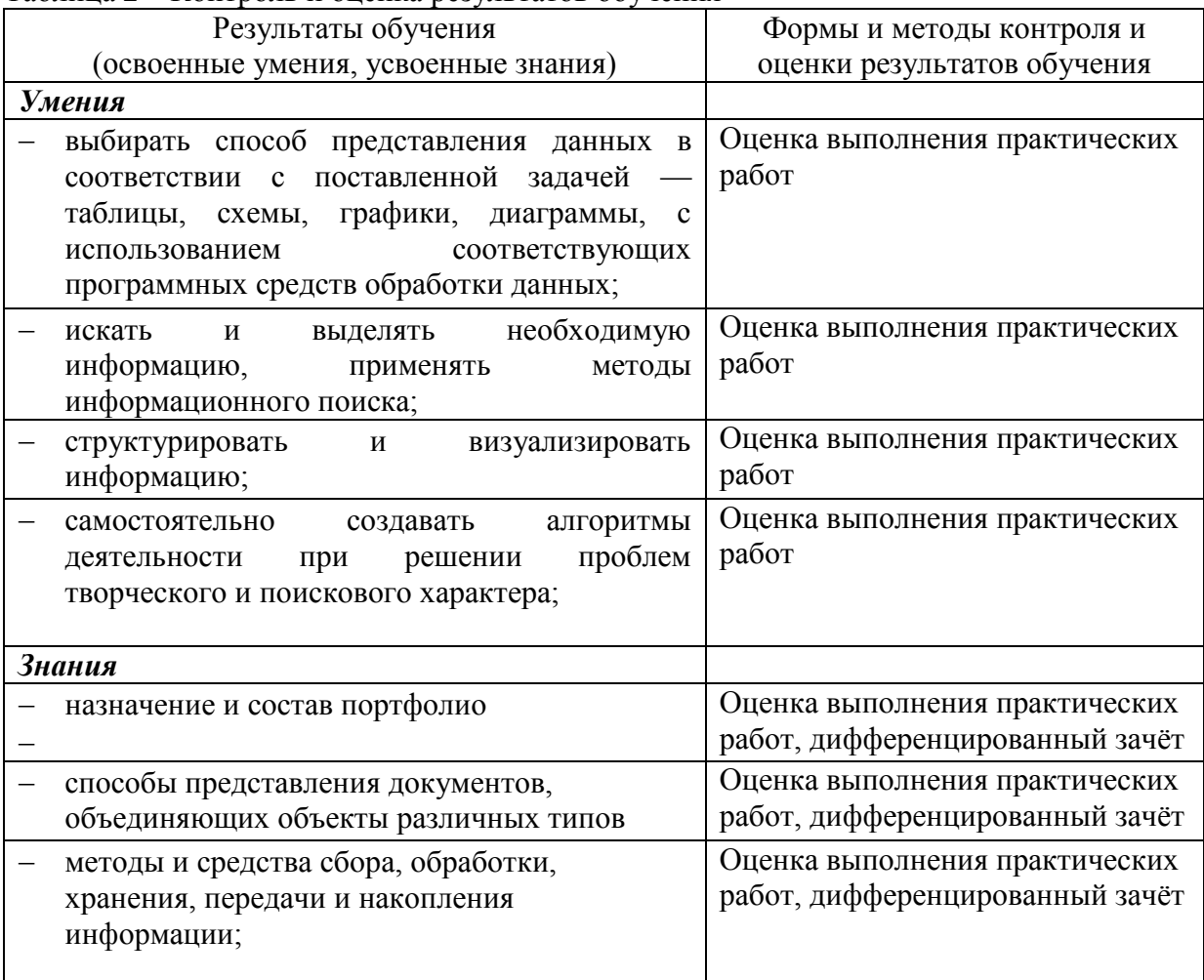

Таблица 2 – Контроль и оценка результатов обучения

# 3. ОЦЕНКА ОСВОЕНИЯ УЧЕБНОЙ ДИСЦИПЛИНЫ

# 3.1. Критерии оценки

Предметом оценки освоения дисциплины являются умения, знания, способность применять их в практической деятельности и повседневной жизни. Соотношение типов задания и критериев оценки представлено в таблице 3.

Таблица 3 - Типы заданий и критерии оценки

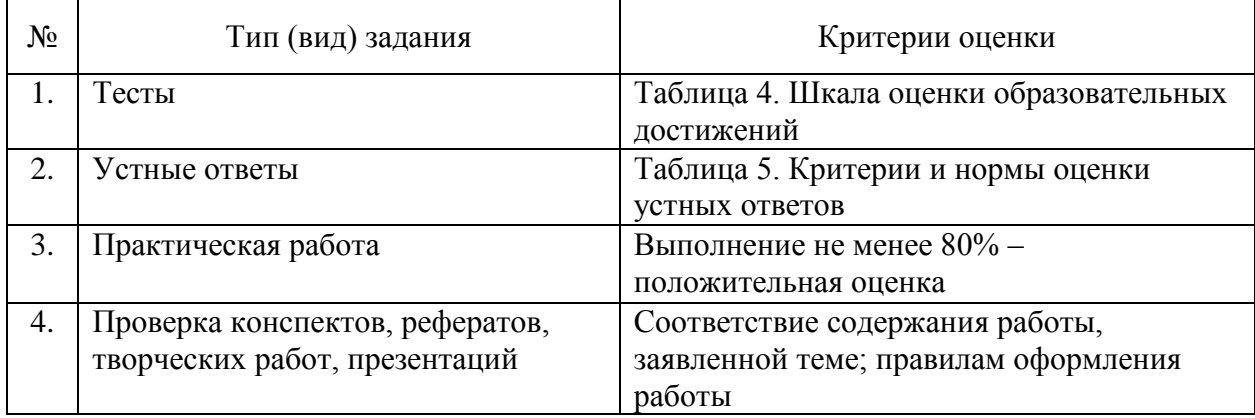

Таблица 4 - Шкала оценки образовательных достижений (тестов)

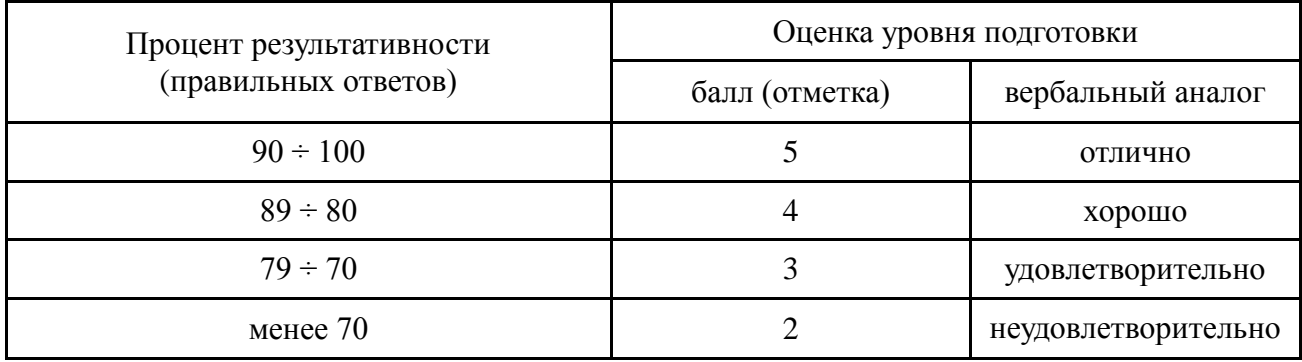

Таблица 5 - Показатели оценки устных ответов

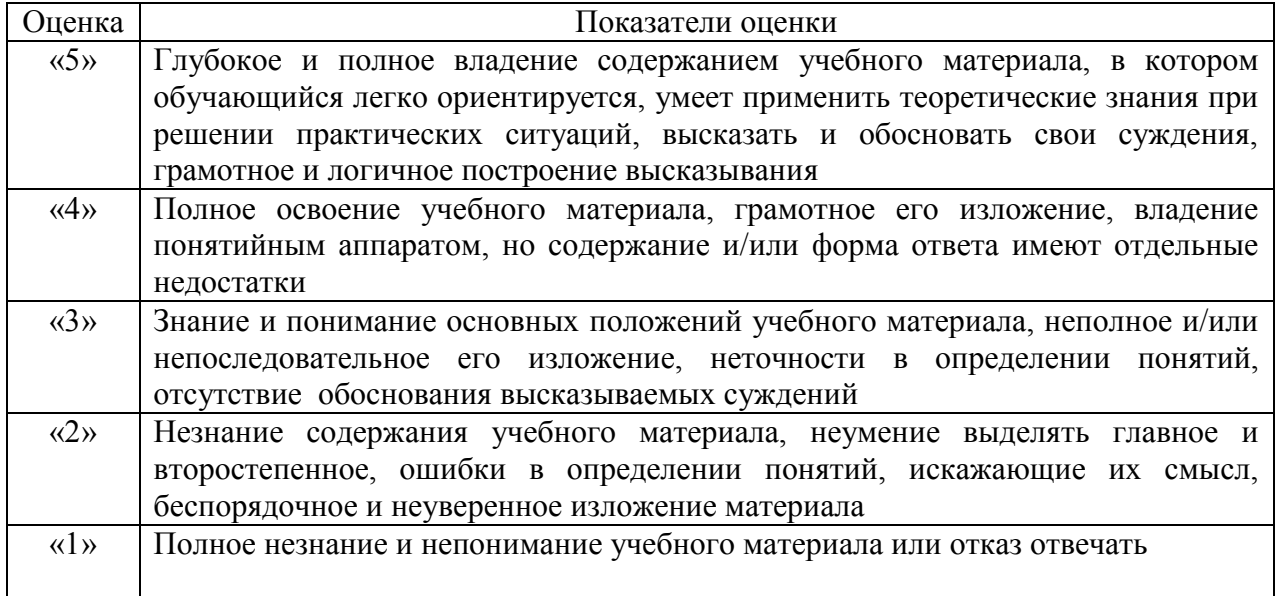

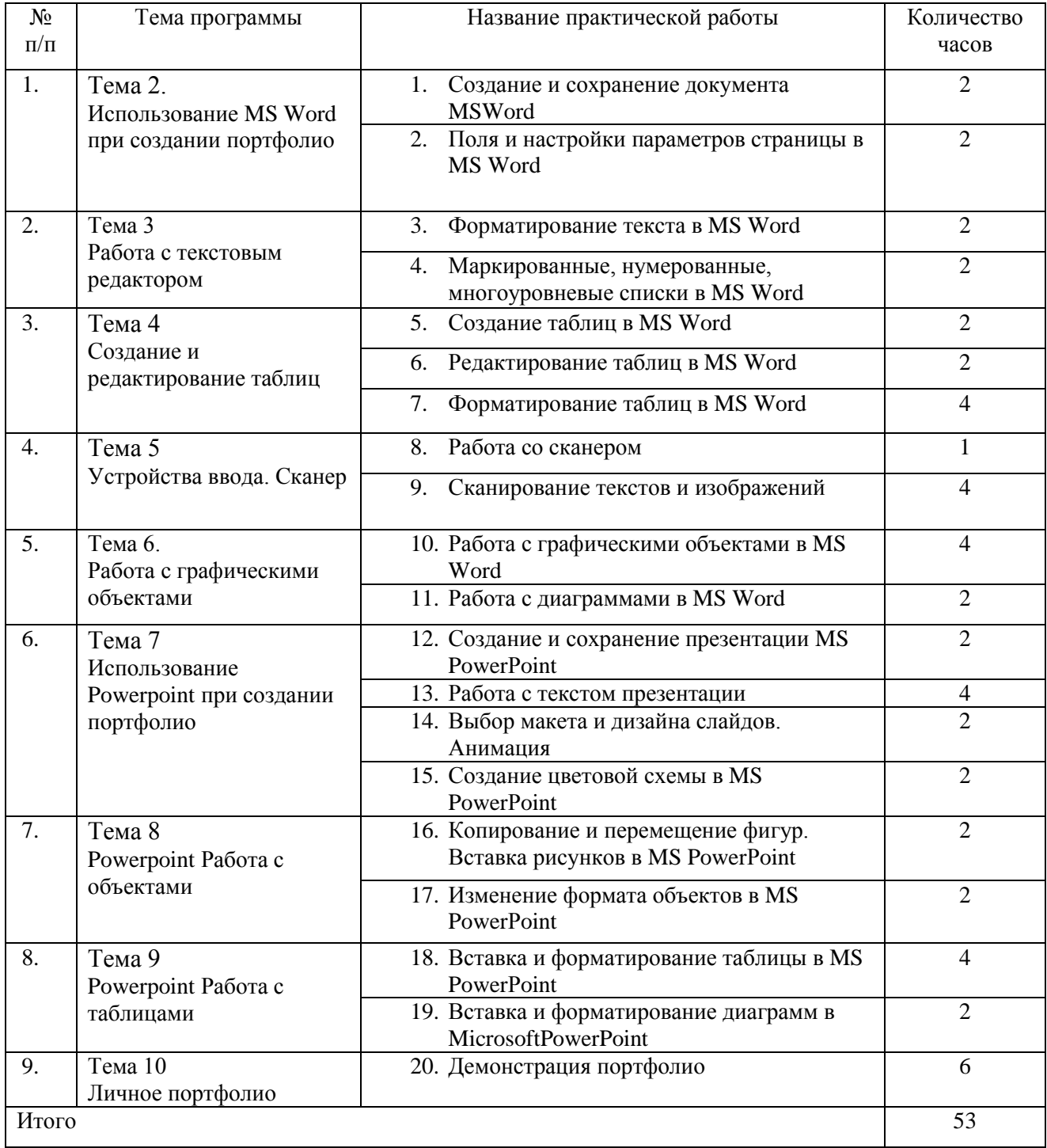

# **3.2. ПЕРЕЧЕНЬ ПРАКТИЧЕСКИХ РАБОТ**

# **3.3. ПЕРЕЧЕНЬ ТЕМ И ФОРМ КОНТРОЛЯ САМОСТОЯТЕЛЬНОЙ РАБОТЫ**

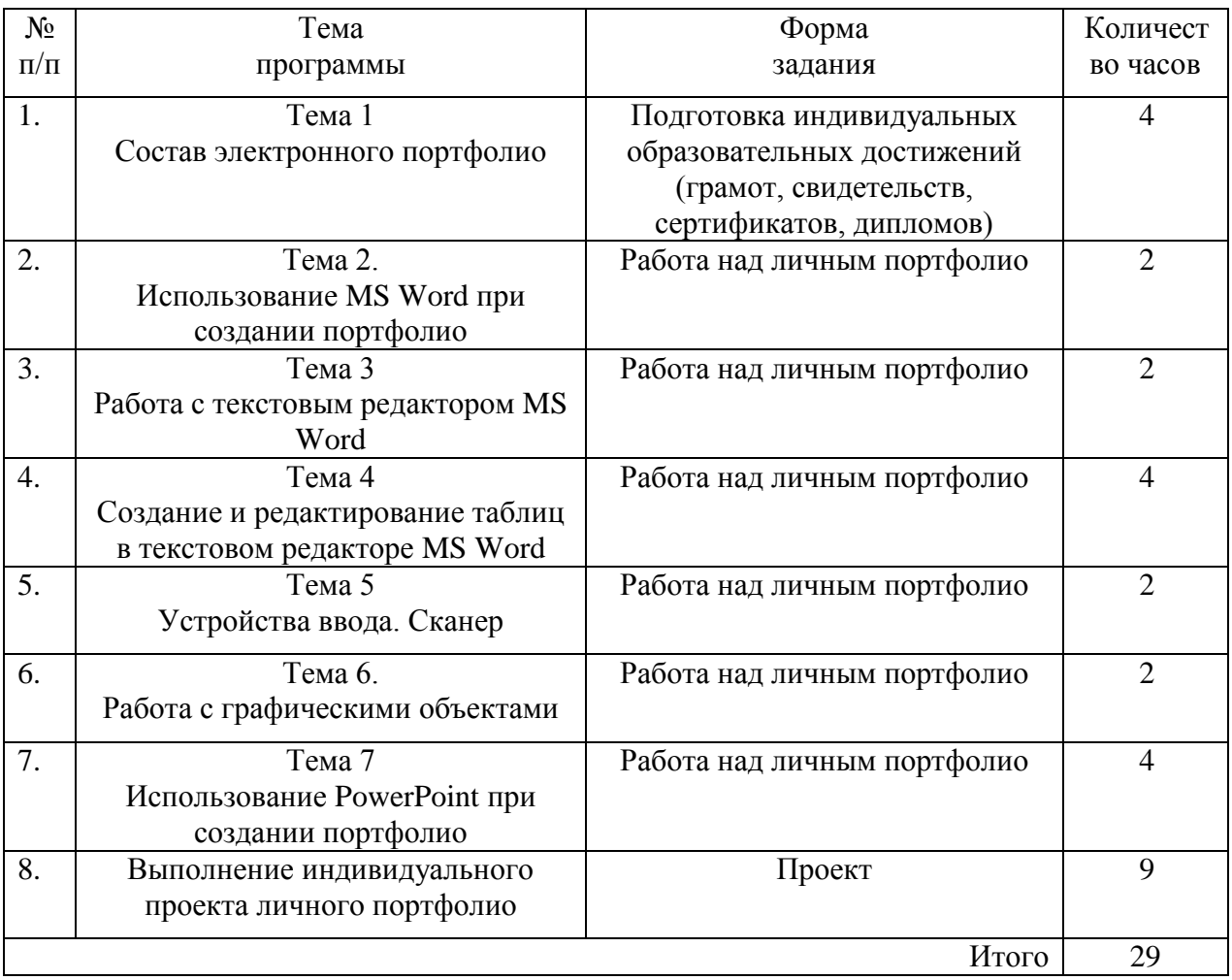

# **3.4. МАТЕРИАЛЫ ПРОМЕЖУТОЧНОЙ АТТЕСТАЦИИ**

# Комплект тестовых заданий для проведения дифференцированного зачета по дисциплине Электронное портфолио **Вариант 1**

#### **1.В каком меню Word можно осуществлять форматирование документа:**

- 1. Таблица;
- 2. Правка;
- 3. Вставка;
- 4. Формат;
- 5. Окно.

### **2. Средства «Файл» диалогового окна прикладных программ позволяют:**

- 1. создавать, открывать, сохранять, отправлять на печать файлы и т.д.
- 2. обеспечивать ряд важных функций редактирования файла;
- 3. для проверки правописания,;
- 4. производить вставки необходимых объектов;
- 5. форматировать выделенные блоки текущего документа.

### **3. Вставка символов в Мicrosoft Word**:

- 1. Вставка + Символ;
- 2. Формат + Шрифт;
- 3. Вид + Символ;
- 4. Вид + Табуляция;
- 5. Формат + Абзац.

#### **4. В каком меню Word vможно осуществить предварительный просмотр:**

- 1. Сервис + предварительный просмотр:
- 2. Файл + предварительный просмотр:
- 3. Формат + просмотр:
- 4. Вид + предварительный просмотр:
- 5. Правка + предварительный просмотр:

#### **5. Укажите неверный тип выравнивания в MS Word:**

- 1. по левому краю;
- 2. по правому краю;
- 3. по центру;
- 4. по ширине;
- 5. по абзацу.

#### **6. В MS WORD для того, чтобы добавить рамку ко всему документу необходимо...**

- 1. выполнить команды: Формат\ Границы и заливка \ Страница Рамка;
- 2. выполнить команды: Формат \ Границы и заливка \ Граница-Рамка;
- 3. выделить текст и нажать на кнопку Таблицы и границы на Стандартной панели;
- 4. выполнить команды: Файл \ Параметры страницы...

# **7.Для замены шрифта одного на другой необходимо выполнить команду:**

- 1. Формат + Абзац;
- 2. CTRL+END;
- 3. На начале абзаца нажать на клавиши SHIFT+END;
- 4. Формат + Шрифт;
- 5. Среди предъявленных ответов нет правильного.

#### **8. Для быстрого копирования используется команда**

- 1. Правка + Копировать
- 2. Файл + Сохранить;
- 3. Документы + Положить в папку;
- 4. Файл + Сохранить как;
- 5. Документы + Сохранить как.

#### **9. Интервал выставляется с помощью команд?**

- 1. Формат + Шрифт;
- 2. Формат + Абзац;
- 3. Файл + Параметры таблицы;
- 4. Вставка + Символ;
- 5. Вставка + Интервал.

### **10. В Word альбомный или книжный режим ориентации документа можно выбрать в пункте меню:**

- 1. Формат;
- 2. Файл;
- 3. Правка;
- 4. Вид;
- 5. Сервис

# **11.Информацию, существенную и важную в настоящий момент, называют:**

1) полной; 3)актуальной; 2)полезной; 4)достоверной.

# **12. Примером текстовой информации может служить:**

1)таблица умножения на обложке школьной тетради;

2)иллюстрация в книге;

3)правило в учебнике родного языка;

4)фотография;

# **13. За единицу количества информации принимается:**

1) 1 байт; 2) 1 бит; 3) 1 бод; 4) 1 см.

### **14. К числу основных функций текстового редактора относятся:**

- 1) копирование, перемещение, уничтожение и сортировка фрагментов текста;
- 2) создание, редактирование, сохранение и печать текстов;
- 3) строгое соблюдение правописания;

4) автоматическая обработка информации, представленной в текстовых файлах.

# **15. Форматирование текста представляет собой:**

- 1) процесс внесения изменений в имеющийся текст;
- 2) процедуру сохранения текста на диске в виде текстового файла;
- 3) процесс передачи текстовой информации по компьютерной сети;

4) процедуру считывания с внешнего запоминающего устройства ранее созданного текста.

# **Вариант 2**

#### **1. С помощью какого меню Word можно разделить текст на колонки:**

- 1. Вид;
- 2. Сервис;
- 3. Правка;
- 4. Таблица;
- 5. Формат.

### **2. С помощью каких команд Word можно установить поля страницы:**

- 1. Вид + Параметры страницы + вкладка Поля;
- 2. Сервис + Поля + Параметры страницы;
- 3. Правка + Поля;
- 4. Вставка + вкладка Поля;
- 5. Файл + Параметры страницы + вкладка Поля.

### **3. В MS Word команда Создать предназначена:**

- 1. Для создания нового документа;
- 2. Для создания новой таблицы в документе;
- 3. Для создания колонок в документе;
- 4. Для создания нового рисунка;
- 5. Для вставки рисунка в документ.

#### **4. Средства «Правка» диалогового окна прикладных программ позволяют:**

- 1. создавать, открывать, сохранять, отправлять на печать файлы и т.д.
- 2. обеспечивать ряд важных функций редактирования файла;
- 3. выбирать режим просмотра текущего документа;
- 4. производить вставки необходимых объектов;
- 5. форматировать выделенные блоки текущего документа.

#### **5. Средства «Вид» диалогового окна прикладных программ позволяют:**

- 1. создавать, открывать, сохранять, отправлять на печать файлы и т.д.
- 2. обеспечивать ряд важных функций редактирования файла;
- 3. выбирать режим просмотра текущего документа;
- 4. производить вставки необходимых объектов;
- 5. форматировать выделенные блоки текущего документа.

# **6. Средства «Вставка» диалогового окна прикладных программ позволяют:**

- 1. создавать, открывать, сохранять, отправлять на печать файлы и т.д.
- 2. обеспечивать ряд важных функций редактирования файла;
- 3. выбирать режим просмотра текущего документа;
- 4. производить вставки необходимых объектов;
- 5. форматировать выделенные блоки текущего документа.

# 7. Средства «Формат» диалогового окна прикладных программ позволяют:

- 1. создавать, открывать, сохранять, отправлять на печать файлы и т.д.
- 2. обеспечивать ряд важных функций редактирования файла;
- 3. выбирать режим просмотра текущего документа;
- 4. производить вставки необходимых объектов;
- 5. форматировать выделенные блоки текущего документа

### 8.В каком из меню Word находиться правописание:

- 1. Файл
- 2. Правка
- 3. Вид
- 4. Вставка
- 5. Сервис

# 9. В каком из меню Word можно отменить действие(ввод):

- 1. Файл
- 2. Правка
- 3. Вил
- 4. Вставка
- 5. Censuc

# 10. С помощью какого меню Word можно осуществляется номера страниц.

- 1. Файл
- 2. Правка
- 3. Вил
- 4. Вставка
- 5. Сервис

# 11. Тактильную информацию человек получает посредством:

1) специальных приборов; 3) органов слуха; 2) органов осязания; 4) термометра.

# 12. Перевод текста с английского языка на русский язык можно назвать:

- 1) процессом хранения информации;
- 2) процессом получения информации;
- 3) процессом зашиты информации:
- 4) процессом обработки информации.

# 13. Какое из устройств предназначено для ввода информации:

- $1)$  процессор;
- 2) принтер;
- 3) клавиатура:
- 4) монитор.

# 14. Текстовый редактор - программа, предназначенная для:

- 1) создания, редактирования и форматирования текстовой информации;
- 2) работы с изображениями в процессе создания игровых программ;
- 3) управление ресурсами ПК при создании докЗументов;
- 4) автоматического перевода с символьных языков в машинные коды.

#### 15. Текст, набранный в текстовом редакторе, хранится на внешнем запоминающем устройстве:

1) в виде файла; 2) таблицы кодировки; 3) каталога; 4) директории.

| вариант |  | ⌒<br>∼ | ⌒<br>ັ | - 1    | ັ      | O               | $\overline{ }$ | ⌒      | ີ                             | ⊥∪     | ×<br><b>TT</b> | $\sim$<br>⊸ | $\sim$<br>⊥ັ | ∠⊥<br>┑ | ⊥ັ |
|---------|--|--------|--------|--------|--------|-----------------|----------------|--------|-------------------------------|--------|----------------|-------------|--------------|---------|----|
|         |  | ◠<br>∽ | ⌒<br>ັ | ட      | ∸      | $\sqrt{2}$<br>ັ |                | ⌒<br>∸ | $\overline{\phantom{a}}$      | ⌒<br>ັ | ⌒<br>∠         |             |              |         |    |
|         |  |        |        | ⌒<br>∸ | ⌒<br>ັ |                 |                |        | $\overline{\phantom{0}}$<br>∸ | ັ      |                |             | ∼<br>∼       |         |    |

**Ответы к тесту**